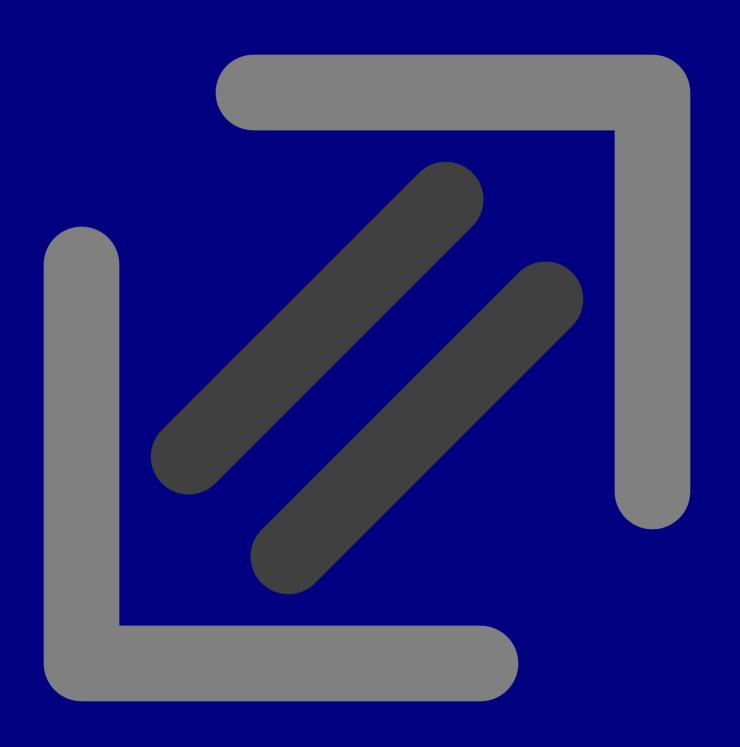

**setup** By default processing takes place on the machine where this document is located. If you want a different configuration, click on setup.

mathml Here you can enter MATHML code and test in what way you can control the output.

**texmath** Here you can enter math in the T<sub>E</sub>Xy way. Don't provide dollars since you get them for free.

**calcmath** Here you can enter math in a quite natural way, similar to the way you enter math in calculators used in schools.

**letter** Here you can generate PRAGMA ADE specific letters.

If you have started *exampler* on your local machine, there is no need to change the setup. If you use a remote machine, there are two methods: either you communicate directly with the server, or you use the local client.

| local | This will force submission to your own machine, which is valid when you process the |
|-------|-------------------------------------------------------------------------------------|
|       | request locally (exampler) or when the special client is used (examplec).           |

remote Some request can be processed via the PRAGMA ADE website. There are of course some limitations, especially in processing your local files on the remote machine.

This option is only valid inside PRAGMA ADE, where we have a dedicated application server running the framework.

The client based solution (using *examplec*) communicates via host localhost and port 8061. The client itself communicates with the sever cia port 8062, unless configured otherwise.

8069 The exampler based solution normally uses port 8061 but will run on port 8069 when

Author Hans Hagen

Version March 29, 2004

Copyright PRAGMA POD, Hasselt NL

Internet www.pragma-pod.com

Email j.hagen@xs4all.nl